# Numero di porta TCP/UDP su Cisco ONS 15454 Ī

## Sommario

[Introduzione](#page-0-0) **[Prerequisiti](#page-0-1) [Requisiti](#page-0-2)** [Componenti usati](#page-0-3) **[Convenzioni](#page-1-0)** [Porte TCP/UDP su ONS 15454](#page-1-1) [HTTP](#page-1-2) **[CORBA](#page-1-3)** [CTC avviato da Esplora dominio client CTM](#page-3-0) [Porta di download/backup/ripristino software su TCC \(NE\)](#page-3-1) [FTP](#page-3-2) [TELNET](#page-3-3) **[SNMP](#page-3-4)** [TL1](#page-4-0) **[DHCP](#page-4-1)** [NTP/SNTP](#page-4-2) [Informazioni correlate](#page-4-3)

## <span id="page-0-0"></span>Introduzione

I nodi Cisco ONS 15454 utilizzano il protocollo TCP/IP per comunicare con una varietà di dispositivi, ad esempio Cisco Transport Controller (CTC) e Cisco Transport Manager (CTM). Questo documento riepiloga l'uso del numero di porta per TCP/UDP per creare un filtro appropriato.

Nota: Le informazioni di questo documento sono soggette a modifiche nelle future versioni software e hardware.

## <span id="page-0-1"></span>**Prerequisiti**

## <span id="page-0-2"></span>**Requisiti**

Cisco raccomanda la conoscenza dei seguenti argomenti:

- $\cdot$  Cisco ONS 15454.
- Introduzione a TCP/IP.

<span id="page-0-3"></span>Componenti usati

Le informazioni fornite in questo documento si basano sulle seguenti versioni software e hardware:

• Cisco ONS 15454.

Le informazioni discusse in questo documento fanno riferimento a dispositivi usati in uno specifico ambiente di emulazione. Su tutti i dispositivi menzionati nel documento la configurazione è stata ripristinata ai valori predefiniti. Se la rete è operativa, valutare attentamente eventuali conseguenze derivanti dall'uso dei comandi.

### <span id="page-1-0"></span>**Convenzioni**

Per ulteriori informazioni sulle convenzioni usate, consultare il documento [Cisco sulle convenzioni](//www.cisco.com/en/US/tech/tk801/tk36/technologies_tech_note09186a0080121ac5.shtml) [nei suggerimenti tecnici.](//www.cisco.com/en/US/tech/tk801/tk36/technologies_tech_note09186a0080121ac5.shtml)

# <span id="page-1-1"></span>Porte TCP/UDP su ONS 15454

Le schede Timing, Communications and Control (TCC), TCC2 o TCC+ semplificano la connettività TCP/IP. I tipi di dispositivi in questo elenco comunicano con i nodi ONS 15454:

- Workstation CTC
- Server/client CTM
- Dispositivi TL1
- server DHCP
- Stazione di gestione SNMP
- Server NTP/SNTP

Le porte vengono raggruppate in base al tipo di servizi e alle informazioni attualmente disponibili. I numeri di porta sono elencati per entrambe le estremità delle sessioni TCP e UDP. Se UDP non è specificato, TCP è implicito.

Quando il numero di porta del client è un numero casuale, viene visualizzato come any (qualsiasi). Il numero di porta in ONS 15454 viene visualizzato come NE:port number, se il numero di porta è fisso. Se non si specifica una periferica client, viene visualizzato il valore ANY (QUALSIASI).

Quando si distribuisce il filtro TCP/IP, è necessario prima valutare i filtri nel laboratorio per determinare se tutti i servizi necessari sono ancora disponibili.

## <span id="page-1-2"></span>HTTP

Porta per l'accesso HTTP (HyperText Transfer Protocol).

CTC:any NE:80

## <span id="page-1-3"></span>**CORBA**

Nelle sezioni seguenti, \* rappresenta un numero di porta fisso che è possibile configurare. \*\* rappresenta una porta proxy nell'intervallo tra 10240 e 12288.

Questa porta è utilizzata per la connessione del comando CORBA (Common Object Request Broker Architecture). Il valore predefinito è 57790. È possibile configurare questa porta sulla porta IANA IIOP standard (683) o su una costante definita dall'utente.

CTC:any NE:<ne-port>\*

#### Connessione evento/allarme CORBA

Questa porta è destinata alla connessione di eventi CORBA e allarmi. Sebbene questa porta sia allocata dinamicamente per impostazione predefinita, è possibile configurarla.

NE:any CTC:<ctc-port>\*

Configurazione/controllo proxy

Questa porta consente di impostare e controllare il proxy.

CTC:any NE:1080

#### HTTP e CORBA per destinazioni proxy

Questa porta è destinata a HTTP e CORBA per le destinazioni proxy.

CTC:any NE:<proxy-port>\*\*

#### Connessione evento/allarme CORBA da destinazioni proxy

Questa porta è destinata alla connessione di eventi CORBA e allarmi da destinazioni proxy.

NE:<proxy-port>\*\* CTC:<ctc-port>\*

#### Porta del listener CORBA sul server CTM (callback)

Questa porta è dinamica (in base alla funzionalità corrente), ma è possibile renderla statica. Per utilizzare una porta fissa del listener CORBA su CTM Server 3.0, attenersi alla seguente procedura:

- 1. Installare CTM Server 3.0.
- 2. Accedere come utente root al computer Solaris in cui è installato il server CTM.
- 3. Modificare la directory in /opt/CiscoTransportManagerServer/bin.
- 4. Modificare il file **jne454.sh** per aggiungere questa proprietà utente prima della riga "Xbootclasspath": Dong.orb.ioplistenerport=<Numero porta> ad esempio - Dong.orb.ioplistenerport=5555.Attenzione: salvare il file jne454.sh originale prima di modificarlo. Un file jne454.sh modificato in modo non corretto renderà le tue NE non disponibili in CTM.

5. Avviare il server CTM.

## <span id="page-3-0"></span>CTC avviato da Esplora dominio client CTM

CTC:any NE:port IIOP

NE:any CTC:port IIOP

CTC:any

NE:80

Èpossibile configurare entrambe le porte in CTC.INI (Windows) o .ctcrc (Unix) in modo che siano:

- Dinamico (impostazione predefinita).
- Porta IIOP IANA standard (683).
- Costante definita dall'utente.

## <span id="page-3-1"></span>Porta di download/backup/ripristino software su TCC (NE)

CTC/CTM:any NE:9999 Software Activate and Revert Diagnostics:

NE:any CTC/CTM: 9500

Nota: questa porta è dinamica (da 9500 a 9550) in CTM 3.0 e versioni successive.

## <span id="page-3-2"></span>FTP

#### **Controllo**

ANY:any NE:21

Dati

ANY:any NE:20

Nella release 3.3 e successive, HTTP (porta TCP 80) gestisce i trasferimenti di file.

## <span id="page-3-3"></span>**TELNET**

ANY:any NE:23

<span id="page-3-4"></span>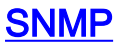

#### Porte SNMP UDP

<span id="page-4-0"></span>ANY: 161 NE: 162 TL1

### **Legacy**

ANY:any NE:2361 Non elaborato

ANY:any NE:3082

**TELNET** 

ANY:any NE:3083

<span id="page-4-1"></span>**DHCP** 

porte UDP

ANY:any NE:67/68

<span id="page-4-2"></span>NTP/SNTP

porte UDP

<span id="page-4-3"></span>NE:any ANY:123 Informazioni correlate

• Documentazione e supporto tecnico - Cisco Systems